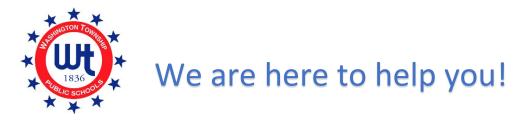

## Are you logged in to Unified Classroom and don't see the form?

Please review the check list below before submitting a support ticket.

Internet Browser - Please use Chrome or Firefox as your internet browser.
 Do not use Internet Explorer.

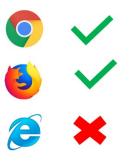

- Parent Account Are you logged in to your <u>PARENT</u> account? You can NOT be logged in as your child. Forms are only published to parent accounts.
- Device Try using a different device. Forms are not always visible when using a mobile device or tablet. Try logging in using a desktop or laptop computer.
- Clear Cache You may need to clear the cache on your computer. Log out of your Unified Classroom account and clear your cache. To clear your cache, hold down Shift + Ctrl + Delete. A new window will pop up. Click the box next to "cache" and then click the clear button. Log back into your Unified Classroom account.
- Password Reset If you already set up a Unified Classroom Parent account in the past but do not remember your password, please click on "FORGOT PASSWORD?" located on the Unified Classroom log in page and follow the

prompts.

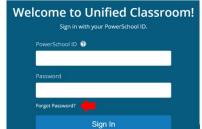

Support Ticket – If you have tried ALL of the above and still are not able to view the form, please submit a <u>Support Ticket</u>. We kindly ask that you only submit your request ONCE. Please note, we will only respond to tickets corresponding to the completion of the Annual Information Update form.

## **Updating Student Contact Information**

1. Log in to your Unified Classroom Parent Account. Using your computer or tablet (not the PowerSchool app), visit our website <u>www.wtps.org</u>. Click on the PowerSchool Icon at the top of the page.

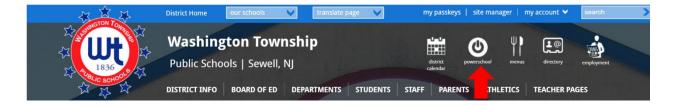

2. Log in to your Unified Classroom Parent account using your email address and password. DO NOT sign in with Microsoft or Google.

| Weld | come to Unified Classro<br>Sign in with your PowerSchool ID. | om! |
|------|--------------------------------------------------------------|-----|
|      | PowerSchool ID 🕜                                             |     |
|      | Enter your PowerSchool ID (your email address)               |     |
|      | Password                                                     | 6   |
|      | Enter your password                                          |     |
| F    | Forgot Password?                                             |     |
|      | Sign In                                                      |     |
|      | — OR —                                                       |     |
|      | Sign In Witch                                                |     |
|      | G Sign In Ge                                                 |     |

3. Click on **QUICK LINKS**.

| D Unifi                             | ed Classroom                     |                                        |                   |             | 3                         | <b>≜ ⊘</b> Q     |
|-------------------------------------|----------------------------------|----------------------------------------|-------------------|-------------|---------------------------|------------------|
| - <b>-</b>                          | Dashboard                        |                                        |                   |             |                           |                  |
| Communication                       | Calendar                         |                                        |                   |             | Upcoming Assignments      |                  |
| Class Pages<br>Progress<br>Calendar | < M0                             | No assignments in the given selection. |                   |             |                           |                  |
|                                     | Events                           | Assignments                            | Personal Reminder | 0           |                           | View More >      |
|                                     | No events                        |                                        |                   |             | Recent Assignments        |                  |
|                                     | No events                        | No assignments                         |                   |             | (i) No assignments in the | given selection. |
| A 1                                 |                                  |                                        |                   | View More > |                           | View All >       |
| Quick Links                         | Class Overview                   |                                        |                   |             | Activity Feed             | <b>C</b> 5)      |
|                                     | () No classes are scheduled in t | ne current term for this student.      |                   |             | i No messages             |                  |
|                                     | Standard Progress                |                                        |                   |             |                           | View More >      |

4. From the Quick Links menu, choose **FORMS**.

| D Unifi        | ed Classroom                               |                                              | 🌲 💿 Q                                    |
|----------------|--------------------------------------------|----------------------------------------------|------------------------------------------|
| Communication  | Portal Login Page<br>Main Portal Page      |                                              |                                          |
| Z              | Current Grades and<br>Attendance           |                                              | Upcoming Assignments                     |
| Class Pages    | Grade History                              | Monday, August 24, 2020 >                    | i No assignments in the given selection. |
|                | Teacher Comments                           | Assignments Personal Reminder                | View More >                              |
| Progress       | My Schedule<br>Attendance History          |                                              | Recent Assignments                       |
| 28<br>Calendar | School Bulletin                            | No assignments                               | i No assignments in the given selection. |
| R              | School Information                         | <br>View More >                              | View All >                               |
| Quick Links    | Class Registration                         |                                              | Activity Feed                            |
|                | Class Pages<br>My Portal                   | duled in the current term for this student.  | No messages                              |
|                | Special Programs                           |                                              | View More >                              |
|                | Special Programs Home<br>Student Documents | eduled in the current term for this student. |                                          |
|                | Custom Links<br>Alert Solutions Portal     |                                              |                                          |
|                | Forms<br>Special Education Home            |                                              |                                          |

5. The WTPS Annual Information Update – Student Contacts form will be listed under the General forms tab. Click on the form.

| ms Class Forms Enrollment Student Suppo | neral Fo | orms Enrollmen |
|-----------------------------------------|----------|----------------|
|-----------------------------------------|----------|----------------|

School Form Listing for DOUD, SANDY

|           |                                           |                  | Search forms                    |
|-----------|-------------------------------------------|------------------|---------------------------------|
| ummer Int | formation Update 20-21                    |                  |                                 |
| Status    | Form Name                                 | Form Description | Category                        |
| Empty     | WTPS Summer Information Updat<br>Contacts | te - Student     | Summer Information Update 20-21 |

6. First, verify your primary email address. This is the email address that will be used for all district communications. If the email address is incorrect, you can update it here. Simply delete the current email address and type in the correct address.

7. Next, you will select the appropriate statement corresponding to Guardians in the Military.

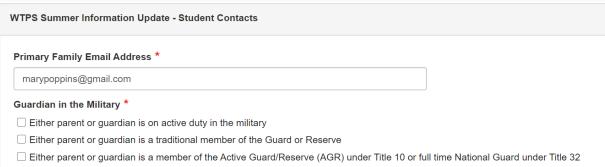

- □ None of the above
- 8. Finally, review the Guardians and Emergency Contact Information. We require contact information for each parent along with 3 emergency contacts (besides parents).
  - Parent Information
    - Parent information must be provided for both parents with custody, even if one parent resides in a different address, and include the following:
      - First and last name
      - Relationship
      - Phone type (Cell, home, work)
      - Phone number
      - Address
      - Email
      - Permissions (Custody, Lives with, School Pick up, Emergency Contact)
  - Emergency Contact Information
    - We require 3 emergency contacts along with their contact information. Please provide the following information for each emergency contact:
      - First and last name
      - Relationship
      - Contact Type (Emergency 1, Emergency 2 or Emergency 3)
      - Phone Type (Cell, home, work)
      - Permissions (Please answer yes to Emergency Contact and indicate if this contact has permission to pick up your child from school by answering yes or no to School Pick Up)
- 9. How to edit contact information
  - To edit information that is already in the contacts, click on the pencil icon (located at the far right of the contact name)

| Name            | Relationship | Contact<br>Type | Phone<br>Type | Phone<br>#           | Address                                                  | Email                 | Custody | Lives<br>with | School<br>Pickup | Emerg.<br>Contact | Data<br>Access |   |
|-----------------|--------------|-----------------|---------------|----------------------|----------------------------------------------------------|-----------------------|---------|---------------|------------------|-------------------|----------------|---|
| Mary<br>Poppins | Mother       | Mother          | Daytime       | 856-<br>555-<br>5555 | 1 Any Rd Sewell,<br>New Jersey, United<br>States 08012   | marypoppins@gmail.com |         |               |                  |                   | - (            |   |
| Mary<br>Poppins | Mother       | Guardian        |               |                      |                                                          | marypoppins@gmail.com |         |               |                  |                   | ļ              | 1 |
| Minnie<br>Mouse | Aunt         | Emergency<br>1  | Home          | 856-<br>999-<br>9999 |                                                          |                       |         |               | *                | 1                 | l              | 1 |
| Joe<br>Poppins  | Father       | Father          | Cell          | 111-<br>111-<br>1111 | 123 Any Rd Sewell,<br>New Jersey, United<br>States 08080 | jpop@gmail.com        | 1       | 1             | 1                | 1                 | ľ              | / |
| Peter<br>Pan    | Friend       | Emergency<br>2  | Cell          | 888-<br>888-         |                                                          |                       |         |               | ~                | 1                 |                | 1 |

• A box will pop up with that contact's information.

| First Name                                              | Middle Name                                         | Last Name     |
|---------------------------------------------------------|-----------------------------------------------------|---------------|
| Mary                                                    |                                                     | Poppims       |
| Gender                                                  | Relationship                                        | Employer      |
| Female                                                  | ×                                                   |               |
| Contact Type                                            |                                                     |               |
| Emergency 2                                             | ~                                                   |               |
| ddress                                                  |                                                     |               |
|                                                         |                                                     | Add           |
|                                                         |                                                     |               |
| ione                                                    |                                                     |               |
| Туре                                                    | Phone Number                                        | Preferred Add |
|                                                         |                                                     |               |
| Cell ~                                                  | 856-555-5555                                        | ✓ <b>×</b>    |
|                                                         | 856-555-5555                                        | × 🔀           |
|                                                         | 856-555-5555                                        | ¥ 🖪           |
| E Cell v<br>mail                                        | 856-555-5555j<br>Email                              | Primary Add   |
| mail<br>Type                                            | Email                                               |               |
| mail<br>Type                                            |                                                     |               |
| mail<br>Type<br>rmissions<br>es with Student *          | Email Apply Contact to:                             |               |
| mail                                                    | Email<br>Apply Contact to:<br>O Yes  No             |               |
| mail Type missions es with Student * hergency Contact * | Email<br>Apply Contact to:<br>O Yes  No<br>O Yes No |               |

- If you need to correct a phone number, simply delete the information that is there and type in the correct information.
- $\circ$   $\;$  To delete a phone number completely, click the "X" next to the phone number.

Ĩ

• To add a phone number, click on the "ADD" button at the top of the section. Select the phone type from the drop-down box and type in the number.

| Phone |      |              |               |
|-------|------|--------------|---------------|
|       | Туре | Phone Number | Preferred Add |
| ≡     | Home | 856-555-5555 | ×             |

• Here you will also be able to update the permissions for this specific contact. Click yes or no next to each permission.

| Permissions          |                           |
|----------------------|---------------------------|
| Lives with Student * | ⊖ Yes                     |
| Emergency Contact *  | $\odot$ Yes $\bigcirc$ No |
| Has Custody <b>*</b> | ⊖ Yes 	● No               |
| School Pick Up *     | $\odot$ Yes $\bigcirc$ No |
| Receives Mail *      | ⊖ Yes 	● No               |
|                      |                           |

• Click "SAVE" at the bottom of the page when you are finished updating information for that contact.

| First Name                       | Middle Name       | Last Name     |
|----------------------------------|-------------------|---------------|
| Mary                             |                   | Poppims       |
| Gender                           | Relationship      | Employer      |
| Female                           | v                 |               |
| Contact Type                     |                   |               |
| Emergency 2                      | v                 |               |
| ddress                           |                   |               |
|                                  |                   | Add           |
|                                  |                   |               |
| hone                             |                   |               |
| Туре                             | Phone Number      | Preferred Add |
| Cell ~                           | 856-555-5555      | ✓ <b>×</b>    |
|                                  |                   |               |
| mail                             |                   |               |
| Туре                             | Email             | Primary Add   |
|                                  |                   |               |
| ermissions<br>ves with Student * | Apply Contact to: |               |
| nergency Contact *               | ⊖ Yes ● No        |               |
| as Custody *                     | ○ Yes ● No        |               |
| chool Pick Up *                  | ○ Yes 	 No        |               |
|                                  | ⊖ Yes      No     |               |

10. Please review all the information on the form for accuracy. When you are finished, click "SUBMIT" at the bottom of the page.

| Name            | Relationship     | Contact<br>Type | Phone<br>Type | Phone<br>#           | Address                                                  | Email                 | Custody | Lives<br>with | School<br>Pickup | Emerg.<br>Contact | Data<br>Access |   |   |
|-----------------|------------------|-----------------|---------------|----------------------|----------------------------------------------------------|-----------------------|---------|---------------|------------------|-------------------|----------------|---|---|
| Mary<br>Poppins | Mother           | Mother          | Daytime       | 856-<br>555-<br>5555 | 1 Any Rd Sewell,<br>New Jersey, United<br>States 08012   | marypoppins@gmail.com |         |               |                  |                   | *              |   | × |
| Mary<br>Poppins | Mother           | Guardian        |               |                      |                                                          | marypoppins@gmail.com |         |               |                  |                   |                |   | × |
| Minnie<br>Mouse | Aunt             | Emergency<br>1  | Home          | 856-<br>999-<br>9999 |                                                          |                       |         |               | *                | *                 |                |   | × |
| Joe<br>Poppins  | Father           | Father          | Cell          | 111-<br>111-<br>1111 | 123 Any Rd Sewell,<br>New Jersey, United<br>States 08080 | jpop@gmail.com        | 1       | *             | 1                | 1                 |                | F | × |
| Peter<br>Pan    | Friend           | Emergency<br>2  | Cell          | 888-<br>888-<br>8888 |                                                          |                       |         |               | *                | *                 |                |   | × |
| pply this       | list of contacts | to:             |               |                      |                                                          |                       |         |               |                  |                   |                |   |   |

11. If you need to update the information after you submitted the form, please contact the school directly.